# Komunikasi Data Reporting System Pada Gas Chromatography Berbasis LabView Melalui Wireless

*Communication Data Reporting System on Gas Chromatography using LabView Via Wireless* 

# **Taufik Hidayat<sup>1</sup>**  <sup>1</sup>Program Studi Sarjana Teknik Elektro, FTI-ISTN Email : taufik@istn.ac.id

#### *ABSTRAK :*

*Pada makalah ini dikembangkan suatu software engineering, Labview, bagi Gas Chromatography yang digunakan dalam berbagai bidang industri khususnya dalam quality control. Setiap brand gas chromatography mempunyai software khusus yang diberikan oleh manufakturnya. Dan software tersebut hanya bisa digunakan sesuai aturannya. Target-target hasil analisa akan di cetak sesuai format dalam software tersebut. Namun dalam perkembangan software saat ini banyak sekali software yang dapat dikombinasikan atau di kembangkan dengan software engineering, seperti*  LabView. LabView dapat kita kembangkan dalam software-software yang sudah ada saat ini. *Labview ini dapat mempermudah dan mempercepat operator dalam mencetak, memilih, dan melaporkan hasil. Efisien yang di dapat dengan menggunakan LabView ini lebih dari 50%.*  **ISSN : 1410 -7104**<br> **ISSN : 1410 -7104**<br> **ISSN : Chromatography Berbasis LabView Melalui Wireless**<br> **Chromatography Berbasis LabView Vol. 30 No. 711**<br> **Communication Duit Reporting System on Gias Chromatography is the pr** 

*Kata kunci : Gas Chromatography, Lab View, software.* 

#### *ABSTRACT :*

*.* 

*Gas Chromatography Gas Chromatography is used in various industrial fields, especially in quality control. Each brand has a gas chromatography special software provided by manufacturing. And the software can only be used in accordance with the rules. Targets the analysis results will be printed according to the format in the software. However, in the development of software today is a lot of software that can be combined or developed with software engineering, such as LabView. LabView can we develop the software - software that already exist today. Labview can simplify and speed the operator in the printing, selecting, and report the results. Efficient in the can by using LabView is more than 50%.* 

*Key Words: Gas Chromatography, Lab View, software .* 

#### **1. PENDAHULUAN**

Gas Chromatography (GC) merupakan instrumentasi yang berfungsi untuk mendetekesi/mengukur kandungan atau kadar unsur gas, baik yang bersifat liquid, solid, ataupun gas itu tersendiri, tapi beberapa kendala dalam bidang ini adalah begitu mahalnya ketersedian yang dijual baik bersifat hardware maupun software. Prinsip hardware pada instrumentasi gas chromatography memiliki prinsip kerja dasar yang sama dari berbagai merk. Dengan kemampuan software yang menyediakan berbagai sub-program yang memiliki konten converter program atau

formula-formula lengkap maka proses pengukuran menjadi lebih powerfull. Kendala dalam pengoperasian pada software GC solution yaitu tidak dapat mencetak report dalam bentuk excel dan memilih hanya target tertentu saja yang akan dilaporkan, sehingga user harus membeli aplikasi program tambahan yang membutuhkan biaya yang sangat besar. Pada makalah ini akan dibahas mengenai perancangan dan pembuatan program aplikasi datalog converter yang dapat di integrasikan dengan GC Solution berbasis LabVIEW dan mampu mengirimkan data ke client melalui

media nirkabel untuk mempermudah semua pihak didalam memonitor hasil dari analisa.

# **2. TINJAUAN PUSTAKA**

#### **3.**

# **2.1 Gas Chromatography**

Gas Chromatography mempunyai empat dasar komponen, seperti terlihat pada gambar 2.1

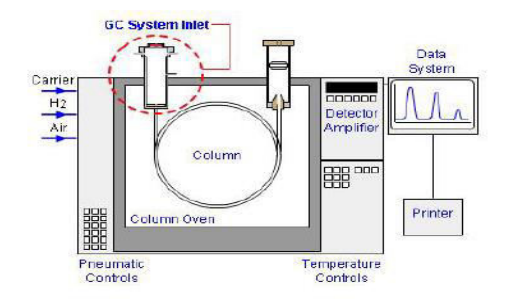

### **2.1.1 Carrier Gas Flow Controller**

Peranan carrier gas adalah sebagai pembawa standard atau sampel sampai ke detector. Carrier gas tidak berinteraksi terhadap standard atau sampel. Pemilihan jenis carrier gas ini sangat penting dalam mendapatkan efisiensi yang tinggi. Pengaruh jenis carrier gas dalam efisiensi column dapat diwakilkan oleh persamaan van demeter (pack column).

Persamaan Van demeter sebagai berikut:

**HEPT** = 
$$
A + \frac{B}{u} + Cu
$$
 ......(2.1)

Dimana :

HEPT = Height Equivalent to a theoretical plate

- $A =$  konstanta difusi eddy
- $B =$ konstanta difusi longitudinal

 $C =$ konstanta transfer massa

 $u =$ laju alir fase gerak/linear velocity

Laju alir yang terlalu cepat akan menghasilkan HEPT atau efisiensi column yang kurang baik sedangkan laju alir yang lambat akan menghasilkan HEPT atau efisiensi column yang lebih baik. Resultan HEPT semakin tinggi maka efisiensi column semakin jelek dan jika resultan HEPT semakin rendah maka efisiensi column semakin lebih baik, seperti terlihat pada gambar 2.2

Untuk mendapatkan column flow rate yang baik, maka dapat menggunakan persamaan sebagai berikut

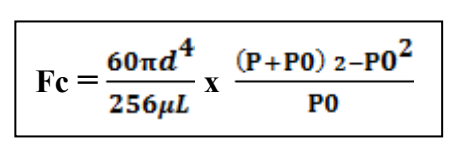

……………….(2.2) Dimana :  $FC = column flow rate$  $D = \text{column Ide}$  $L = \text{column length}$ P. = column inlet pressure Po = column outlet pressure  $\mu$ . = viscocity coefficient

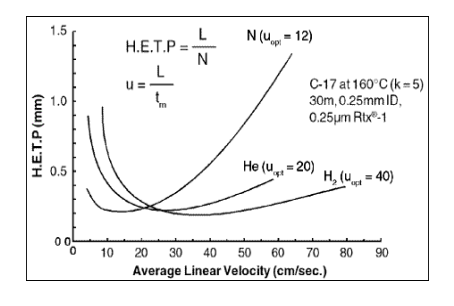

Gambar 2.2: Kurva Van Demeter untuk Hidrogen, Helium dan Nitrogen

#### **2.1.1 Injector**

Tempat untuk menginjeksi sample menuju ke detektor. Biasanya menggunakan syringe untuk menginjeksi standard atau sample pada injector port. Standard atau sample dapat di injeksi dengan manual atau auto.

Injector port mempunyai tiga (3) tipe yaitu: 1. Split Injection System

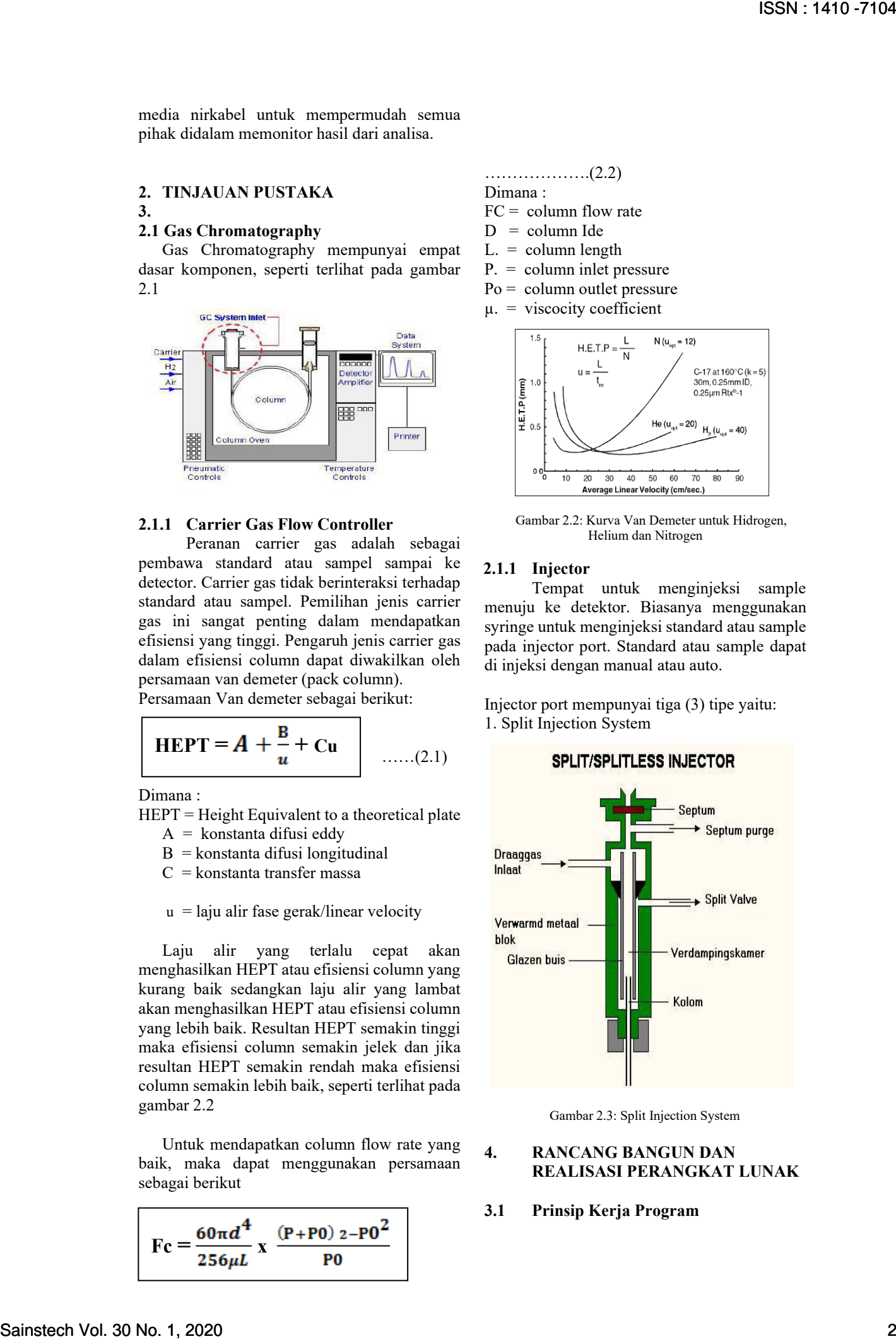

Gambar 2.3: Split Injection System

## **4. RANCANG BANGUN DAN REALISASI PERANGKAT LUNAK**

#### **3.1 Prinsip Kerja Program**

Pada bab ini membahas tahapan untuk merancang aplikasi program datalog konverter berbabsis jaringan wireless untuk mensortir unsure atau senyawa serta mencetak dalam bentuk report dengan format excel, begitu pun dengan PC pada client yang bertugas menampilkan data yang telah tersortir pada server, juga dapat mencetak report, seperti terlihat pada gambar 3.1

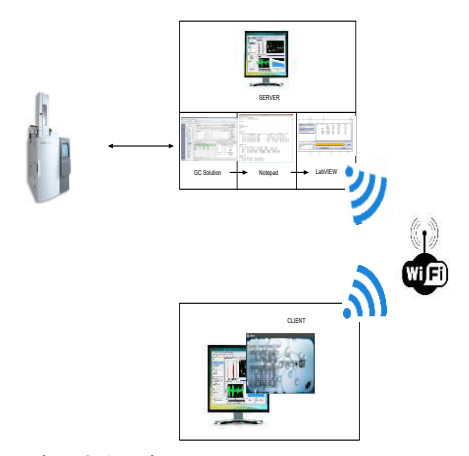

Gambar 3.1: Diagram Perancangan Program

File yang dihasilkan dari software GC solution dalam bentuk ASCII yang tersimpan pada file berekstensi "txt". Program LabVIEW disini berperan sebagai pelengkap yang dapat berintegrasi dengan software GC solution untuk dapat melakukan kerja yang bersifat selector, dan mencetak report. Data yang telah masuk ke dalam program LabVIEW selanjutnya ditampilkan dalam *interface* berbentuk table, setelah user telah melakukan tugas seleksi unsure maka program memverifikasi untuk mencetak template report berbentuk excel serta saat program running secara otomatis komunikasi wireless pun aktif dan siap mengirimkan data *server* ke PC *client*.

# **3.1.1 Alur Kerja Program**

LabVIEW mengintegrasikan dirinya dengan memanfaatkan format file berbentuk ASCII, hal ini dilakukan karena dapat menangkap karakter lebih mudah pada data yang memiliki atau bersifat array yang merupakan format penempatan data dalam bentuk tabel, serta mempunyai format dimensi dan elemen. dalam kasus ini file notepad yang dihasilkan oleh GC solution memiliki format 2 dimensi dengan demikian berikutnya proses menentukan kolom dan baris keberapa data yang akan diambil dan diverifikasi ke template report.

Proses menyeleksi kolom dan baris untuk mendapatkan data dapat dengan memanfaatkan fungsi looping pada program, yaitu melakukan iterasi pada setiap element dan menangkap data dengan memanfaatkan algoritma fungsi "if" yaitu metode percabangan.

Proses berikutnya menkonversi tipe data yang telah terseleksi dalam bentuk string menjadi numeric, proses berikut dibutuhkan agar data karater yang berupa angka dapat dilakukan proses matematis jika diperlukan formulasi tambahan untuk menetukan besaran lain.

Saat proses mengkonversi telah dilakukan maka data yang telah terseleksi ditampilkan pada interface berbentuk table, table disini terdapat dua bentuk, table data utuh untuk menampilkan data yang terseleksi dari file notepad dan table selector unsur yang bersumber dari table data utuh. Table selector unsur akan tertampil saat user menuliskan unsure-unsur apa saja yang dipilih dengan format maksimum tiga unsur yang terpilih, selanjut masuk pada tahapan ferivikasi yang dimana table selector unsure akan menampilkan tiga unsur yang terpillih berikut dengan beberapa kolom besaran yang terukur. Saat table selector unsur tertampil maka tahapan berikutnya mencetak data dalam bentuk template report dalam bentuk excel. Bersamaan dari proses diatas program bertugas sebagai server, dengan membuka port pada 6340 dan menunggu *request* dari *client*, jika *request* dari *client* tiba maka server memberikan respon dengan mengirimkan data pada table utuh dan table selector menuju client. Alur proses kerja program lebih detil terlihat pada gambar 3.2

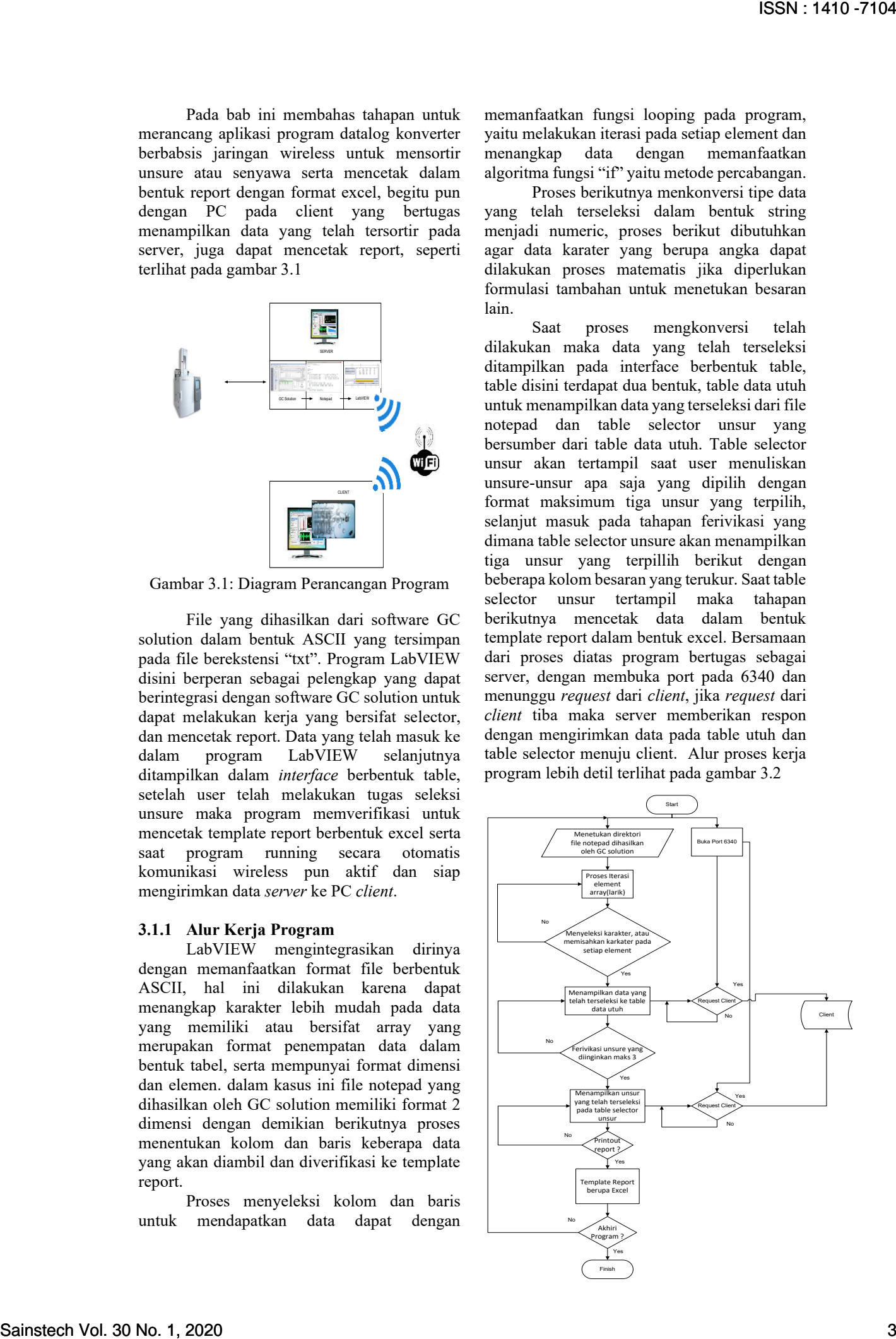

Gambar 3.2: Flowchart program pada server

Pada sisi client, alur proses program adalah menampilkan data yang dikirimkan oleh server dan selain daripada itu program juga dapat mencetak report dalam bentuk template excel, hal ini terlihat pada gambar 3.3

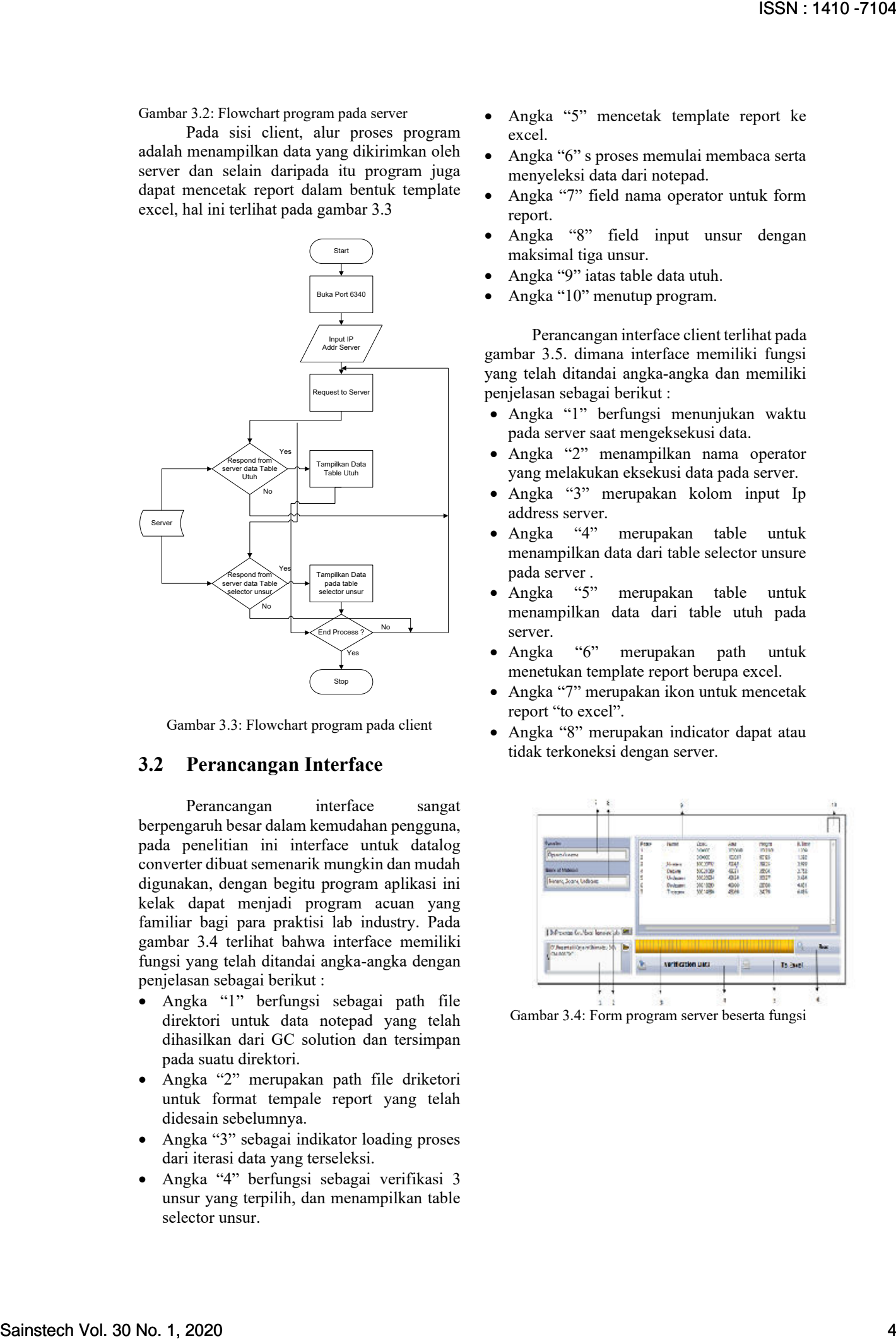

Gambar 3.3: Flowchart program pada client

# **3.2 Perancangan Interface**

Perancangan interface sangat berpengaruh besar dalam kemudahan pengguna, pada penelitian ini interface untuk datalog converter dibuat semenarik mungkin dan mudah digunakan, dengan begitu program aplikasi ini kelak dapat menjadi program acuan yang familiar bagi para praktisi lab industry. Pada gambar 3.4 terlihat bahwa interface memiliki fungsi yang telah ditandai angka-angka dengan penjelasan sebagai berikut :

- Angka "1" berfungsi sebagai path file direktori untuk data notepad yang telah dihasilkan dari GC solution dan tersimpan pada suatu direktori.
- Angka "2" merupakan path file driketori untuk format tempale report yang telah didesain sebelumnya.
- Angka "3" sebagai indikator loading proses dari iterasi data yang terseleksi.
- Angka "4" berfungsi sebagai verifikasi 3 unsur yang terpilih, dan menampilkan table selector unsur.
- Angka "5" mencetak template report ke excel.
- Angka "6" s proses memulai membaca serta menyeleksi data dari notepad.
- Angka "7" field nama operator untuk form report.
- Angka "8" field input unsur dengan maksimal tiga unsur.
- Angka "9" iatas table data utuh.
- Angka "10" menutup program.

Perancangan interface client terlihat pada gambar 3.5. dimana interface memiliki fungsi yang telah ditandai angka-angka dan memiliki penjelasan sebagai berikut :

- Angka "1" berfungsi menunjukan waktu pada server saat mengeksekusi data.
- Angka "2" menampilkan nama operator yang melakukan eksekusi data pada server.
- Angka "3" merupakan kolom input Ip address server.
- Angka "4" merupakan table untuk menampilkan data dari table selector unsure pada server .
- Angka "5" merupakan table untuk menampilkan data dari table utuh pada server.
- Angka "6" merupakan path untuk menetukan template report berupa excel.
- Angka "7" merupakan ikon untuk mencetak report "to excel".
- Angka "8" merupakan indicator dapat atau tidak terkoneksi dengan server.

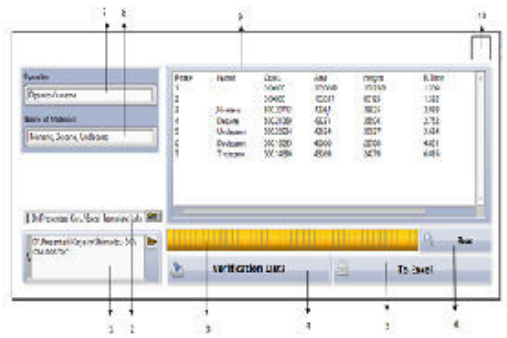

Gambar 3.4: Form program server beserta fungsi

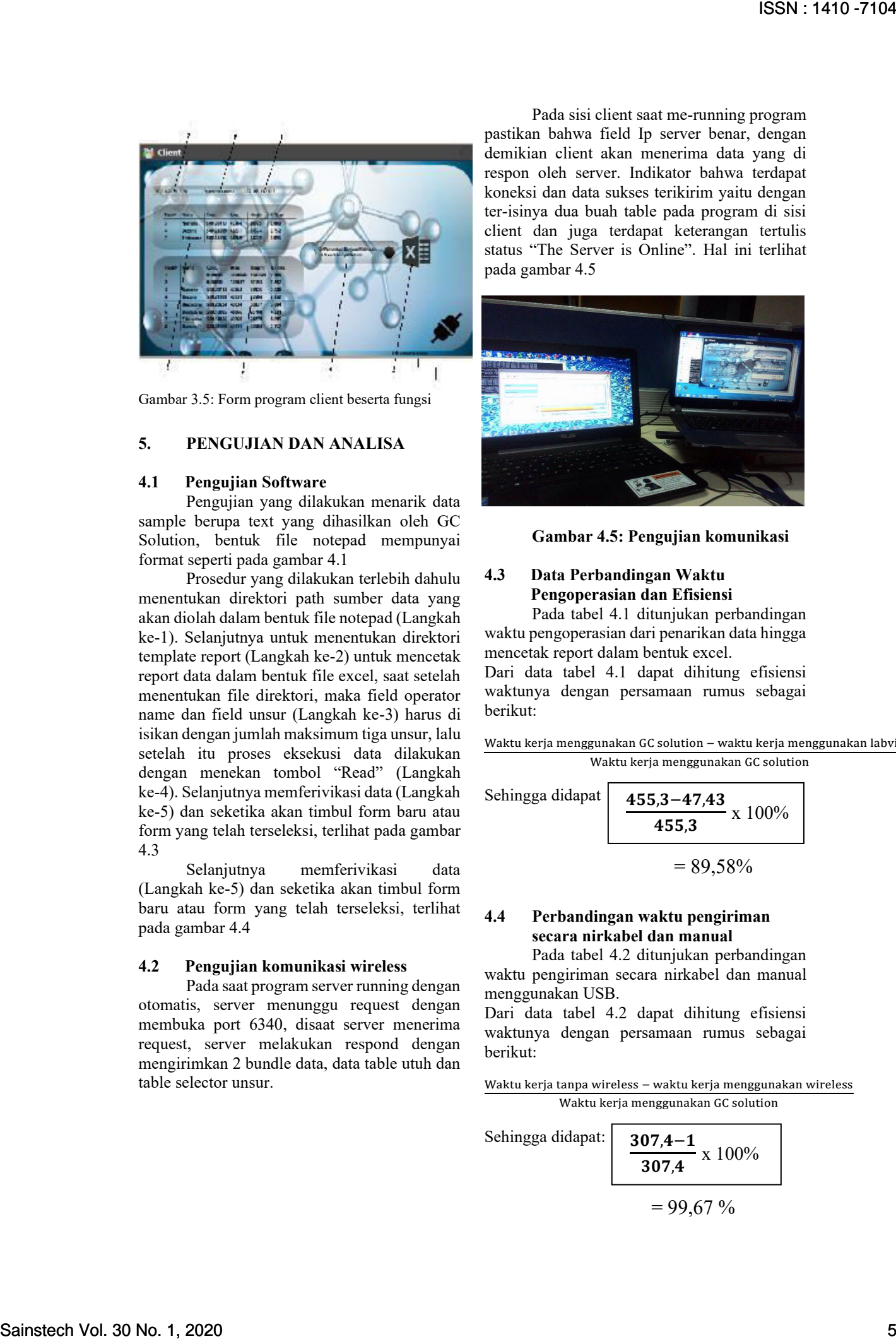

Gambar 3.5: Form program client beserta fungsi

#### **5. PENGUJIAN DAN ANALISA**

#### **4.1 Pengujian Software**

Pengujian yang dilakukan menarik data sample berupa text yang dihasilkan oleh GC Solution, bentuk file notepad mempunyai format seperti pada gambar 4.1

Prosedur yang dilakukan terlebih dahulu menentukan direktori path sumber data yang akan diolah dalam bentuk file notepad (Langkah ke-1). Selanjutnya untuk menentukan direktori template report (Langkah ke-2) untuk mencetak report data dalam bentuk file excel, saat setelah menentukan file direktori, maka field operator name dan field unsur (Langkah ke-3) harus di isikan dengan jumlah maksimum tiga unsur, lalu setelah itu proses eksekusi data dilakukan dengan menekan tombol "Read" (Langkah ke-4). Selanjutnya memferivikasi data (Langkah ke-5) dan seketika akan timbul form baru atau form yang telah terseleksi, terlihat pada gambar 4.3

Selanjutnya memferivikasi data (Langkah ke-5) dan seketika akan timbul form baru atau form yang telah terseleksi, terlihat pada gambar 4.4

#### **4.2 Pengujian komunikasi wireless**

Pada saat program server running dengan otomatis, server menunggu request dengan membuka port 6340, disaat server menerima request, server melakukan respond dengan mengirimkan 2 bundle data, data table utuh dan table selector unsur.

Pada sisi client saat me-running program pastikan bahwa field Ip server benar, dengan demikian client akan menerima data yang di respon oleh server. Indikator bahwa terdapat koneksi dan data sukses terikirim yaitu dengan ter-isinya dua buah table pada program di sisi client dan juga terdapat keterangan tertulis status "The Server is Online". Hal ini terlihat pada gambar 4.5

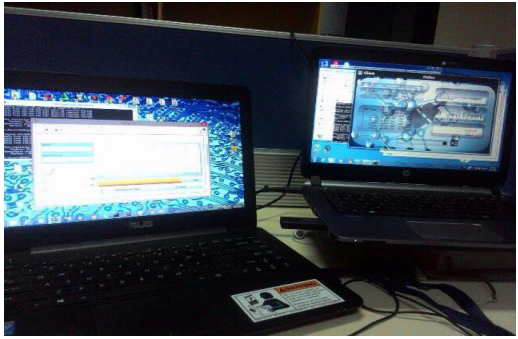

**Gambar 4.5: Pengujian komunikasi** 

# **4.3 Data Perbandingan Waktu Pengoperasian dan Efisiensi**

Pada tabel 4.1 ditunjukan perbandingan waktu pengoperasian dari penarikan data hingga mencetak report dalam bentuk excel.

Dari data tabel 4.1 dapat dihitung efisiensi waktunya dengan persamaan rumus sebagai berikut:

Waktu kerja menggunakan GC solution − waktu kerja menggunakan labview Waktu kerja menggunakan GC solution

Sehingga didapat 
$$
\frac{455,3-47,43}{455,3} \times 100\%
$$

$$
= 89,58\%
$$

# **4.4 Perbandingan waktu pengiriman secara nirkabel dan manual**

Pada tabel 4.2 ditunjukan perbandingan waktu pengiriman secara nirkabel dan manual menggunakan USB.

Dari data tabel 4.2 dapat dihitung efisiensi waktunya dengan persamaan rumus sebagai berikut:

Waktu kerja tanpa wireless − waktu kerja menggunakan wireless Waktu kerja menggunakan GC solution

Sehingga didapat: 
$$
\frac{307.4-1}{307.4} \times 100\%
$$

$$
= 99.67\%
$$

# **5. SIMPULAN**

Dari pembahasan dapat disimpulkan bahwa

- 1. Penggunaan program LabView dapat efisiensi waktu analisa operator dalam pembuatan reporting data sebesar 89,58%.
- 2. Penggunaan system nirkabel efisiensi waktu Analisa operator dalam pengiriman reporting data sebesar 99,67 % .
- 3. Perancangan program berbasiskan LabView dapat menghemat waktu programmer dari 8 hari menjadi 4 hari
- 4. Penggunaan program berbasiskan LabView dapat menghemat biaya customer didalam pembelian software aplikasi dari Rp.20.000.000 menjadi Rp.10.000.000.

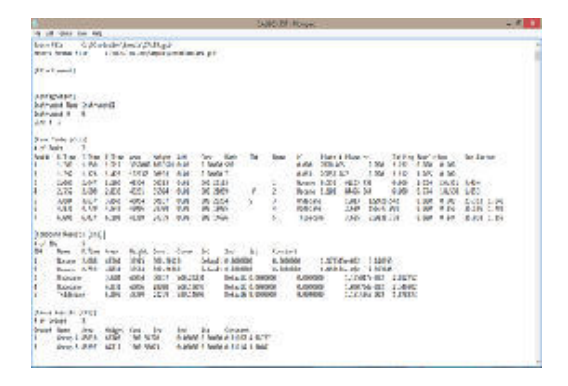

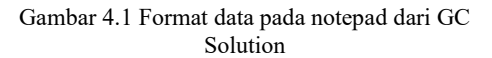

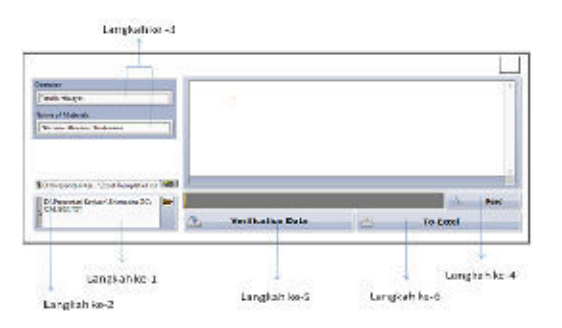

Gambar 4.2: Langkah-langkah pengoperasian program

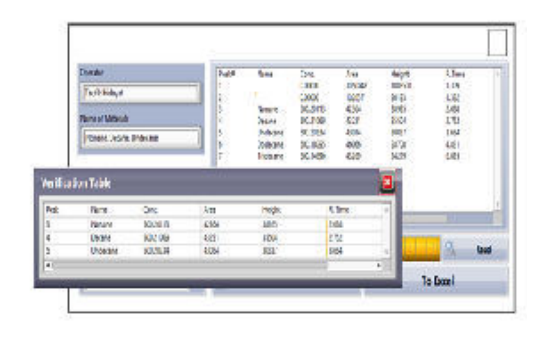

Gambar 4.3: Form verifikasi data terpilih

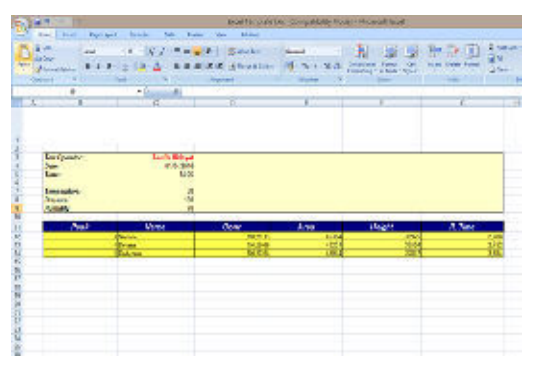

Gambar 4.4: Format form template report.

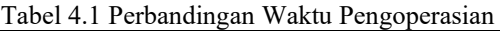

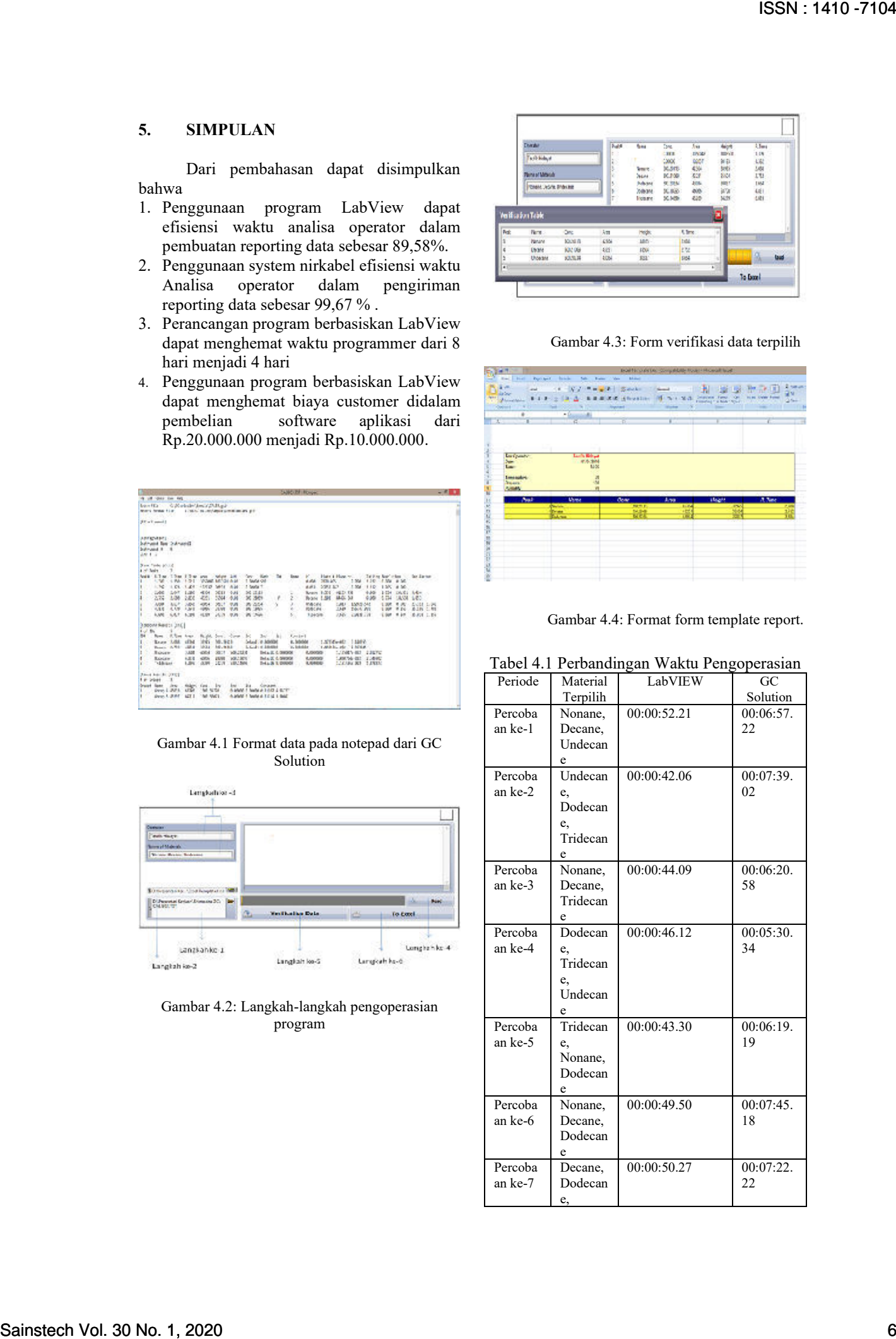

|           | Tridecan |             |           |
|-----------|----------|-------------|-----------|
|           | e        |             |           |
| Percoba   | Tridecan | 00:00:47.17 | 00:07:25. |
| an ke-8   | e,       |             | 32        |
|           | Undecan  |             |           |
|           | e,       |             |           |
|           | Dodecan  |             |           |
|           | e        |             |           |
| Percob    | Nonan    | 00:00:45.29 | 00:07:2   |
| aan       | e,       |             | 7.16      |
| ke-9      | Tridec   |             |           |
|           | ane,     |             |           |
|           | Undec    |             |           |
|           | ane      |             |           |
| Percob    | Undec    | 00:00:54.30 | 00:07:2   |
|           |          |             |           |
| aan       | ane,     |             | 4.19      |
| $ke-10$   | Decan    |             |           |
|           | e,       |             |           |
|           | Dodec    |             |           |
|           | ane      |             |           |
| Rata-rata |          | 00:00:47.43 | 00:07:35. |
|           |          |             | 30        |

Tabel 4.2 Perbandingan Waktu Pengiriman Wireless vs Manual

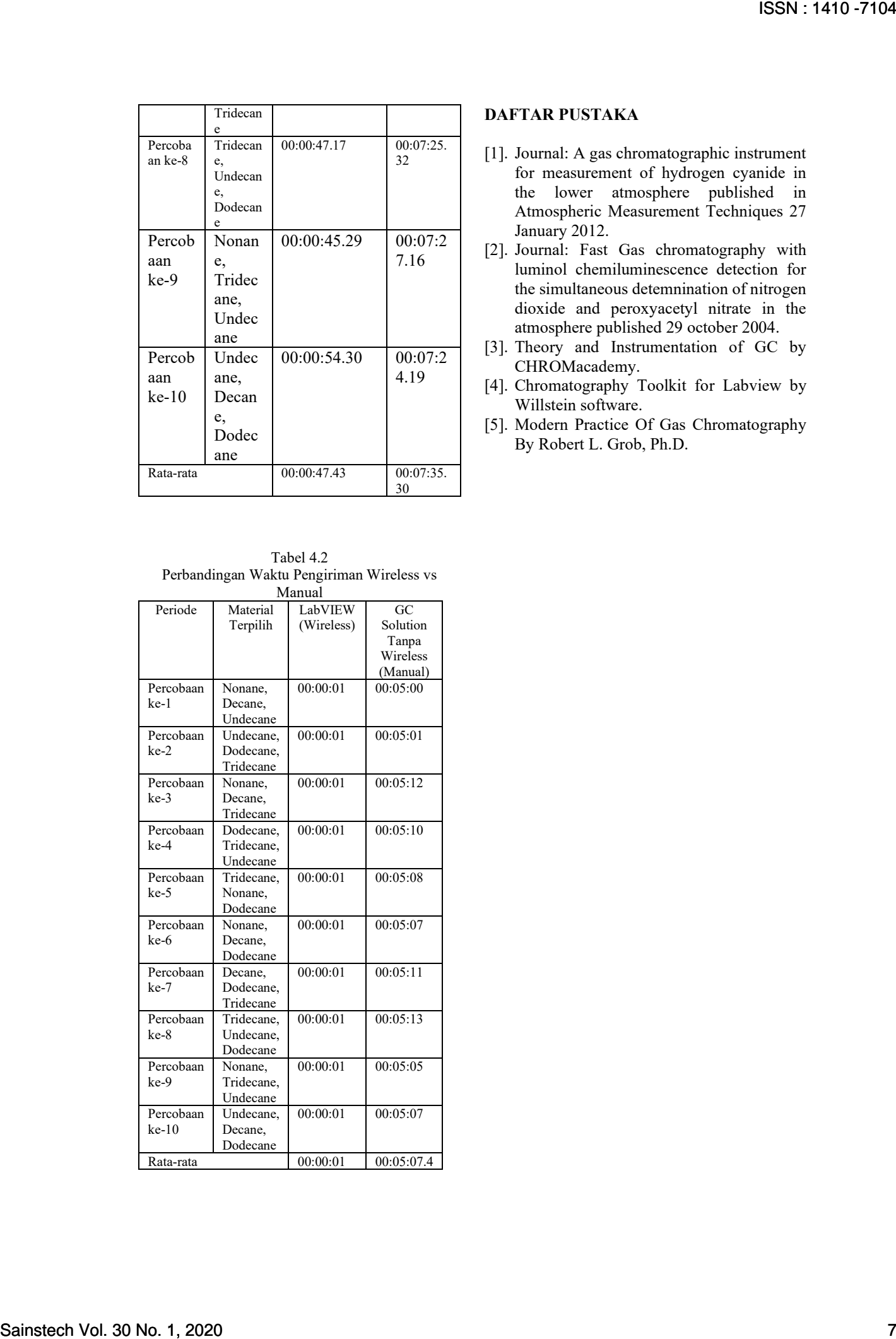

### **DAFTAR PUSTAKA**

- [1]. Journal: A gas chromatographic instrument for measurement of hydrogen cyanide in the lower atmosphere published in Atmospheric Measurement Techniques 27 January 2012.
- [2]. Journal: Fast Gas chromatography with luminol chemiluminescence detection for the simultaneous detemnination of nitrogen dioxide and peroxyacetyl nitrate in the atmosphere published 29 october 2004.
- [3]. Theory and Instrumentation of GC by CHROMacademy.
- [4]. Chromatography Toolkit for Labview by Willstein software.
- [5]. Modern Practice Of Gas Chromatography By Robert L. Grob, Ph.D.